#### МУНИЦИПАЛЬНОЕ БЮДЖЕТНОЕ ОБЩЕОБРАЗОВАТЕЛЬНОЕ УЧРЕЖДЕНИЕ «СРЕДНЯЯ ОБЩЕОБРАЗОВАТЕЛЬНАЯ ШКОЛА №8 ИМЕНИ А.В. ГРЯЗНОВА» ИЗОБИЛЬНЕНСКОГО ГОРОДСКОГО ОКРУГА СТАВРОПОЛЬСКОГО КРАЯ

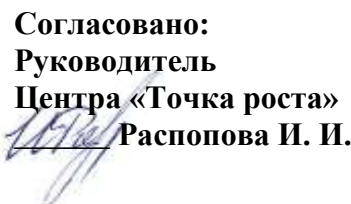

**от «29» августа 2023 г.** 

**Принято: Решение педагогического совета МБОУ «СОШ №8 имени А.В. Грязнова» ИГОСК Протокол № 1 от «30» августа 2023 г.** 

**УТВЕРЖДАЮ Директор МБОУ «СОШ №8 имени А.В. Грязнова» ИГОСК \_\_\_\_\_\_\_\_\_\_\_С.С. Князева Приказ №182 от «30» августа 2023 г**

### **ДОПОЛНИТЕЛЬНАЯ ОБЩЕОБРАЗОВАТЕЛЬНАЯ ОБЩЕРАЗВИВАЮЩАЯ ПРОГРАММА** *«***ИНФОЗНАЙКА***»*

техническая направленность возраст учащихся 10-13 лет срок реализации программы – 1 год уровень освоения программы - базовый

> Составила: Архипова Ирина Сергеевна Педагог дополнительного образования

с. Тищенское, Ставропольский край год разработки программы 2023

Рабочая программа дополнительного образования технической направленности «ИНФОЗНАЙКА» составлена в соответствии с Примерными требованиями к программам дополнительного образования детей Минобрнауки России и включает в себя результаты собственного опыта.

Программа соответствует требованиям нормативно-правовых документов:

1. Федеральный закон от 29 декабря 2012 г. № 273-ФЗ «Об образовании в Российской Федерации» (в ред. От 08.12.2020 г.).

2.Проект Концепции развития дополнительного образования детей до 2030 г. Департамент государственной политики в сфере воспитания, допонительного образования и детского отдыха Министерства просвещения России от 30.09.2020 г.

3.Порядок организации и осуществления образовательной деятельности по дополнительным общеобразовательным программам (утвержден Приказом Министерства просвещения РФ от 9 ноября 2018 г. № 196).

4.Методические рекомендации по проектированию дополнительных общеразвивающих программ (включая разноуровневые программы): приложение к письму Министерства образования и науки Российской Федерации от 18 ноября 2015 г. № 09-3242.

5. Санитарные правила СП 2.4.3648-20 "Санитарно-эпидемиологические требования к организациям воспитания и обучения, отдыха и оздоровления детей и молодежи" (утверждены постановлением Главного государственного санитарного врача Российской Федерации от 28.09.2020 г. № 28).

6. Устава МБОУ «СОШ №8 имени А.В. Грязнова» ИГОСК

**Направленность программы** - техническая. Программы технической направленности ориентированы на развитие технических и творческих способностей и умений обучающихся, организацию научно-исследовательской деятельности, профессионального самоопределения учащихся.

**Актуальность программы.** Информатика имеет очень большое и всё возрастающее число междисциплинарных связей, причём как на уровне понятийного аппарата, так и на уровне инструментария. Многие положения, развиваемые информатикой, рассматриваются как основа создания и использования информационных и коммуникационных технологий (ИКТ) — одного из наиболее значимых технологических достижений современной цивилизации. Особенность информатики заключается в том, что многие предметные знания и способы деятельности (включая использование средств ИКТ) имеют значимость для других предметных областей и формируются при их изучении. Вместе с математикой, физикой, химией, биологией курс информатики закладывает основы естественнонаучного мировоззрения.

**Отличительная особенность программы** заключается в создании условий для формирования безопасного интернет пространства при работе в интернете. Реализация программы рассчитана на один год. Занятия проводятся с учащимися 5- 7-ых классов. Программа, прежде всего, направлена на помощь в овладении навыками работы на компьютере обучающимся.

#### **Адресат программы**

Программа адресована обучающимся 10-13 лет (независимо от пола), проявляющих интерес к данной области и не имеющих медицинских противопоказаний.

Особенности развития познавательных способностей подростка часто служат причиной трудностей в школьном обучении: неуспеваемость, неадекватное поведение. Успешность обучения во многом зависит от мотивации обучения, от того личностного смысла, которое имеет обучение для подростка. Основное условие всякого обучения – наличие стремления к приобретению знаний и измерению себя и обучающегося.

Знание особенностей познавательной сферы подростка очень важно, потому что при обучении воспитании эти особенности нужно обязательно учитывать.

**Наполняемость групп -** в каждой учебной группе по 8 детей.

**Предполагаемый состав групп** – одного возраста;

**Условия приема детей -** на общих основаниях

#### Обучение осуществляться в **очной форме.**

 **Цель программы:** формирование информационной компетентности и развитие мышления школьников.

#### **Задачи программы:**

#### **Образовательные:**

 показать учащимся роль информации и информационных процессов в их жизни и в окружающем мире;

 организовать компьютерный практикум, ориентированный на: формирование умений использования средств информационных и коммуникационных технологий для сбора, хранения, преобразования и передачи различных видов информации (работа с текстом и графикой в среде соответствующих редакторов); овладение способами и методами освоения новых инструментальных средств; формирование умений и навыков самостоятельной работы; стремление использовать полученные знания в процессе обучения другим предметам и в жизни;

#### **Развивающие:**

 организовать работу по овладению первичными навыками исследовательской деятельности, получения опыта принятия решений и управления объектами с помощью составленных для них алгоритмов;

 создать условия для овладения основами продуктивного взаимодействия и сотрудничества со сверстниками и взрослыми: умения правильно, четко и однозначно формулировать мысль в понятной собеседнику форме; умения выступать перед аудиторией, представляя ей результаты своей работы с помощью средств ИКТ.

#### **Воспитательные:**

 Воспитывать чувство ответственности, культуры безопасной работы на компьютере;

 Выработать у учащихся культуру безопасного и тактичного поведения на просторах интернета.

**Условия реализации программы.** Программа может реализовываться с применением электронного обучения и дистанционных технологий. Данная программа является модифицированной и рассчитана на 1 год обучения для учащихся 10-13 лет. При разработке программы учитывались возрастные особенности учащихся. Посещение занятий проводится на добровольной основе. Работа проводится в форме теоретических и практических занятий. Содержание занятий, объем и интенсивность нагрузок зависят от возраста и физического состояния здоровья обучающихся. Программа обучения построена по принципу от «простого к сложному» и углубления теоретических знаний и практических умений на каждом последующем этапе обучения. Программа «Инфознайка» вариативна и допускает некоторые изменения в содержании занятий, форме их проведения, количестве часов, отведенных на изучения отдельных тем. При реализации данной программы используются как групповые, так и индивидуальные занятия.

**Режим организации занятий.** Количество учебных часов 325. Продолжительность занятия 40 минут с 10 минутным перерывом.

**Группа №1. 5 класс - 1 раз в неделю по 1 часу – 36 часов в год;**

**Группа №2. 6«А» класс -1 раз в неделю по 2 часа – 72 часа в год,** 

**Группа №3. 6«Б» класс -1 раз в неделю по 2 часа – 72 часа в год,** 

**Группа №4. 7«А» класс -1 раз в неделю по 2 часа – 72 часа в год,**

 **Группа №5. 7«Б» класс -1 раз в неделю по 2 часа – 72 часа в год,**

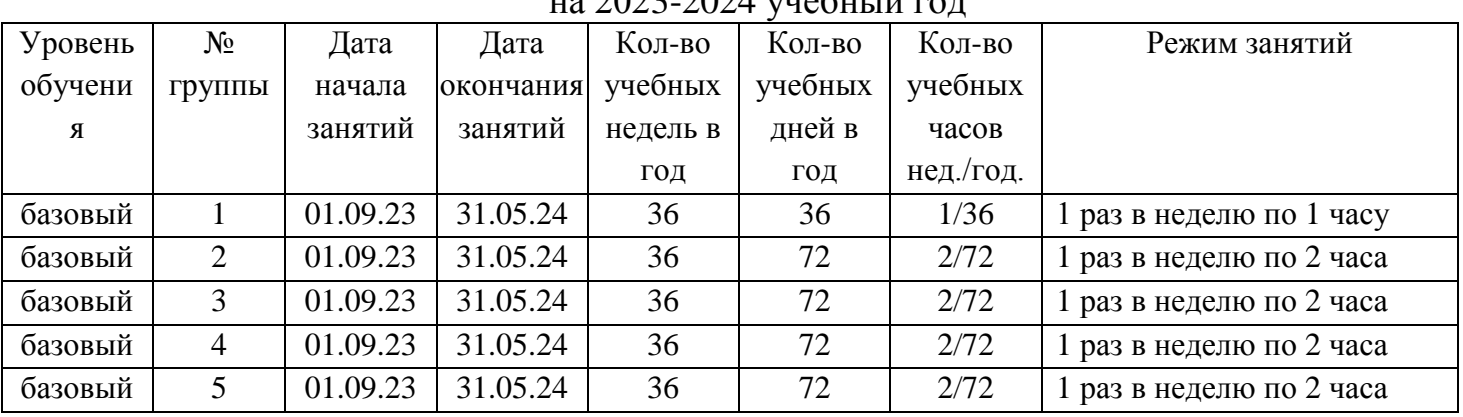

#### **Календарный учебный график**   $\mu$  2022-2024  $\mu$

**Кадровое обеспечение:** реализацию данной программы осуществляет педагог дополнительного образования Архипова Ирина Сергеевна, стаж работы 7 лет. **Уровень освоения программы: базовый.**

#### **Ожидаемый результат:**

#### **Развитие значимых для данной деятельности личностных качеств:**

 широкие познавательные интересы, инициатива и любознательность, мотивы познания и творчества; готовность и способность учащихся к саморазвитию и реализации творческого потенциала;

 готовность к повышению своего образовательного уровня и продолжению обучения с использованием средств и методов информатики и ИКТ;

 интерес к информатике и ИКТ, стремление использовать полученные знания в процессе обучения другим предметам и в жизни;

 основы информационного мировоззрения - научного взгляда на область информационных процессов в живой природе, обществе, технике как одну из важнейших областей современной действительности;

 способность увязать учебное содержание с собственным жизненным опытом и личными смыслами, понять значимость подготовки в области информатики и ИКТ в условиях развития информационного общества;

 готовность к самостоятельным поступкам и действиям, принятию ответственности за их результаты; готовность к осуществлению индивидуальной и коллективной информационной деятельности;

 способность к избирательному отношению к получаемой информации за счет умений ее анализа и критичного оценивания; ответственное отношение к информации с учетом правовых и этических аспектов ее распространения;

 развитие чувства личной ответственности за качество окружающей информационной среды;

 способность и готовность к принятию ценностей здорового образа жизни за счет знания основных гигиенических, эргономических и технических условий безопасной эксплуатации средств ИКТ.

**Предметными результатами** является формирование следующих умений:

- знать правила техники безопасности и основы санитарии и гигиены при работе с ПК;
- знать устройство компьютера и сферы его применения;
- знать принципы работы в операционной системе Windows XP;
- знать назначение компьютерных технологий и готовых программных средств;
- знать свойства информации и способы работы с ней;
- знать основные элементы логики;
- знать понятия модели, моделирования;
- знать виды и свойства алгоритмов;
- знать способы создания и редактирования графических объектов;
- знать основные методы обработки графической и текстовой информации;
- соблюдать правила техники безопасности и основы санитарии и гигиены при работе с ПК;
- работать с наглядно представленными на экране информационными объектами, применяя мышь и клавиатуру;
- использовать информацию для построения умозаключений;
- использовать элементы логики при работе с информацией;
- решать задачи с применением подходов, наиболее распространенных в информатике;
- самостоятельно составлять и исполнять алгоритмы;
- использовать информационные технологии, готовые программные средства;
- создавать и редактировать графические объекты;

уверенно вводить текст с помощью клавиатуры;

обрабатывать графическую и текстовую информацию.

**Метапредметными результатами** является формирование следующих универсальных учебных действий.

**Регулятивные УУД:**

Самостоятельно организовывать свое рабочее место.

 Определять цель учебной деятельности с помощью педагога и самостоятельно.

 Определять план выполнения заданий на уроках, внеурочной деятельности, жизненных ситуациях под руководством педагога.

 Следовать при выполнении заданий инструкциям учителя и алгоритмам, описывающем стандартные учебные действия.

 Владеть основными универсальными умениями информационного характера: постановка и формулирование проблемы; поиск и выделение необходимой информации, применение методов информационного поиска; структурирование и визуализация информации; выбор наиболее эффективных способов решения задач в зависимости от конкретных условий; самостоятельное создание алгоритмов деятельности при решении проблем творческого и поискового характера; владение информационным моделированием как основным методом приобретения знаний: умение преобразовывать объект из чувственной формы в пространственнографическую или знаково-символическую модель; умение строить разнообразные информационные структуры для описания объектов; умение «читать» таблицы, графики, диаграммы, схемы и т.д., самостоятельно перекодировать информацию из одной знаковой системы в другую; умение выбирать форму представления информации в зависимости от стоящей задачи, проверять адекватность модели объекту и цели моделирования

#### **Познавательные УУД:**

 Строить логическое рассуждение, умозаключение (индуктивное, дедуктивное и по аналогии) и делать выводы.

 Самостоятельно осуществлять поиск необходимой информации для выполнения учебных заданий в справочниках, словарях, таблицах, помещенных в учебных пособиях.

 Ориентироваться в рисунках, схемах, таблицах, представленных в учебных пособиях.

 Владеть общепредметными понятиями «объект», «система», «модель», «алгоритм», «исполнитель» и др.

 Определять понятия, создавать обобщения, устанавливать аналогии, классифицировать, самостоятельно выбирать основания и критерии для классификации.

Устанавливать причинно-следственные связи.

 Самостоятельно планировать пути достижения целей; соотносить свои действия с планируемыми результатами, осуществлять контроль своей деятельности, определять способы действий в рамках предложенных условий, корректировать свои действия в соответствии с изменяющейся ситуацией; оценивать правильность выполнения учебной задачи;

 Владеть основами самоконтроля, самооценки, принятия решений и осуществления осознанного выбора в учебной и познавательной деятельности;

Выполнять задания по аналогии.

### **Коммуникативные УУД:**

 Соблюдать в повседневной жизни нормы речевого этикета и правила устного общения

 2. Вступать в диалог (отвечать на вопросы, задавать вопросы, уточнять непонятое).

 3. Сотрудничать с товарищами при выполнении заданий в паре: устанавливать и соблюдать очерёдность действий, корректно сообщать товарищу об ошибках.

 4**.** ИКТ-компетентность – широкий спектр умений и навыков использования средств информационных и коммуникационных технологий для сбора, хранения, преобразования и передачи различных видов информации, навыки создания личного информационного пространства (обращение с устройствами ИКТ; фиксация изображений и звуков; создание письменных сообщений; создание графических объектов; создание музыкальных и звуковых сообщений; создание, восприятие и использование гипермедиасообщений; коммуникация и социальное взаимодействие; поиск и организация хранения информации; анализ информации).

#### **Учащиеся должны:**

#### **знать:**

 правила техники безопасности и основы санитарии и гигиены при работе с ПК;

- названия и функции основных частей компьютера;
- понятие операционной системы;
- основные виды программ;
- способы создания и редактирования графических объектов;
- свойства информации и способы работы с ней; **уметь:**

 соблюдать правила техники безопасности и основы санитарии и гигиены при работе с ПК;

- называть части компьютера;
- использовать в работе клавиатуру и мышь;
- работать с объектами операционной системы;
- создавать и редактировать графические объекты;

## **иметь навыки:**

работы на компьютере;

 осуществлять в коллективе совместную информационную деятельность взаимной поддержки и выручки в совместной деятельности;

участия в конкурсах, соревнованиях;

 выступать перед аудиторией, представляя ей результаты своей работы с помощью средств ИКТ.

### **Учебно-тематический план 5 класс. (базовый уровень)**

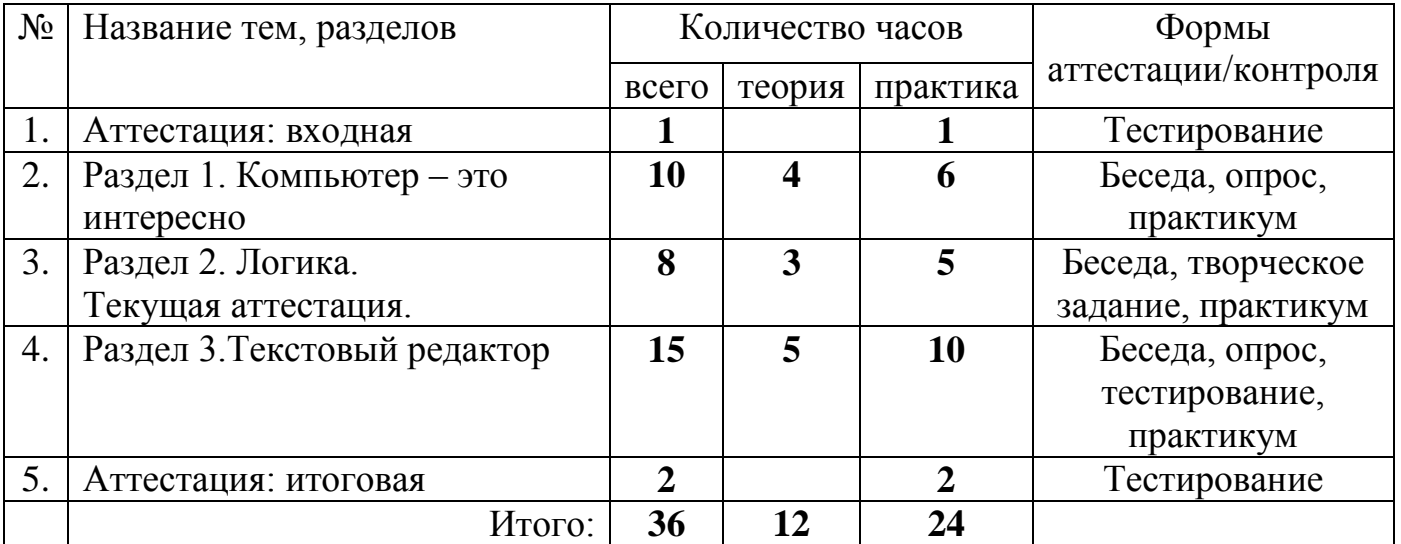

### **Содержание программы. (5 класс)**

Программа состоит из нескольких тематических разделов, которые взаимосвязаны между собой.

#### **Вводное занятие. Инструктаж по ТБ. Входная аттестация (1 ч.) Раздел 1. Компьютер – это интересно (10 ч.)**

Правила поведения в кабинете информатики. Техника безопасности.

Основные устройства компьютера. Процессор. Внутренняя и внешняя память компьютера. Носители информации на жестком диске. Основные характеристики жесткого диска компьютера. Различные виды съемных носителей информации – дискеты, лазерные и оптические диски, flash-карты. Операционная система. Назначение и основные возможности операционных систем. Различные версии операционных систем. Графический интерфейс системы Windows и его объекты. Рабочий стол. Файлы и папки. Имя и тип файла. Имя и тип папки. Полное имя файла. Размещение файлов на дисках. Работа с файлами и папками.

### **Практика:**

Работа с компьютерной мышью.

Работа с клавиатурным тренажером.

Работа в операционной системе Windows.

Работа с файлами и папками.

### **Раздел 2. Логика. (8 ч.)**

Логика. Суждения. Суждение истинное и ложное. Слова-кванторы.

Множества и их элементы. Отношения между множествами. Отношения «больше», «меньше», «ближе», «дальше», «выше», «ниже» и другие.

Модель. Виды моделей. Простейшие модели. Представление моделей на компьютере. Моделирование.

### **Практика:**

Определение истинного и ложного суждения.

Работа со славами-кванторами.

Работа с множествами.

Представление моделей на компьютере.

### **Раздел 3. Текстовый редактор (15 ч.)**

Компьютерное письмо. Клавиатурный тренажер. Текстовые редакторы. Интерфейс текстового процессора Word. Назначение и основные возможности.

Открытие, создание и сохранение текстовых документов. Правила клавиатурного письма. Основные операции при создании текстов: набор текста, перемещение курсора, ввод прописных букв, ввод букв латинского алфавита. Ввод и редактирование текстовых документов. Орфографический контроль текста. Работа с фрагментами текста. Копирование, удаление фрагментов текста. Форматирование символов. Тип и размер шрифта. Начертание. Форматирование абзацев. Выравнивание абзацев по левому краю, по правому краю, по центру, по ширине страницы. Междустрочный интервал. Вставка рисунков в текстовый документ. Рисование в текстовом редакторе. Панель рисования. Создание списков в текстовом редакторе. Создание и редактирование таблиц. Создание диаграмм в текстовом редакторе. Подготовка документа к печати. Вывод текста на принтер.

Итоговая практическая работа.

### **Практика:**

Работа с клавиатурным тренажером.

Работа по набору текста, содержащего заглавные и строчные русские и латинские буквы, цифры и специальные символы.

Работа по набору текста

Исправление ошибок в тексте

Создание документа с помощью копирования фрагментов текста.

Создание текста с элементами форматирования.

Добавление рисунков в текстовый документ.

Создание схемы в текстовом редакторе.

Создание текстового документа, содержащего списки.

Создание и редактирование таблиц.

Создание диаграмм в текстовом редакторе.

Печать текстового документа

#### **Итоговые занятия (2ч.)**

Тестирование. Зачет.

### **Учебно-тематический план 6 класс. (базовый уровень)**

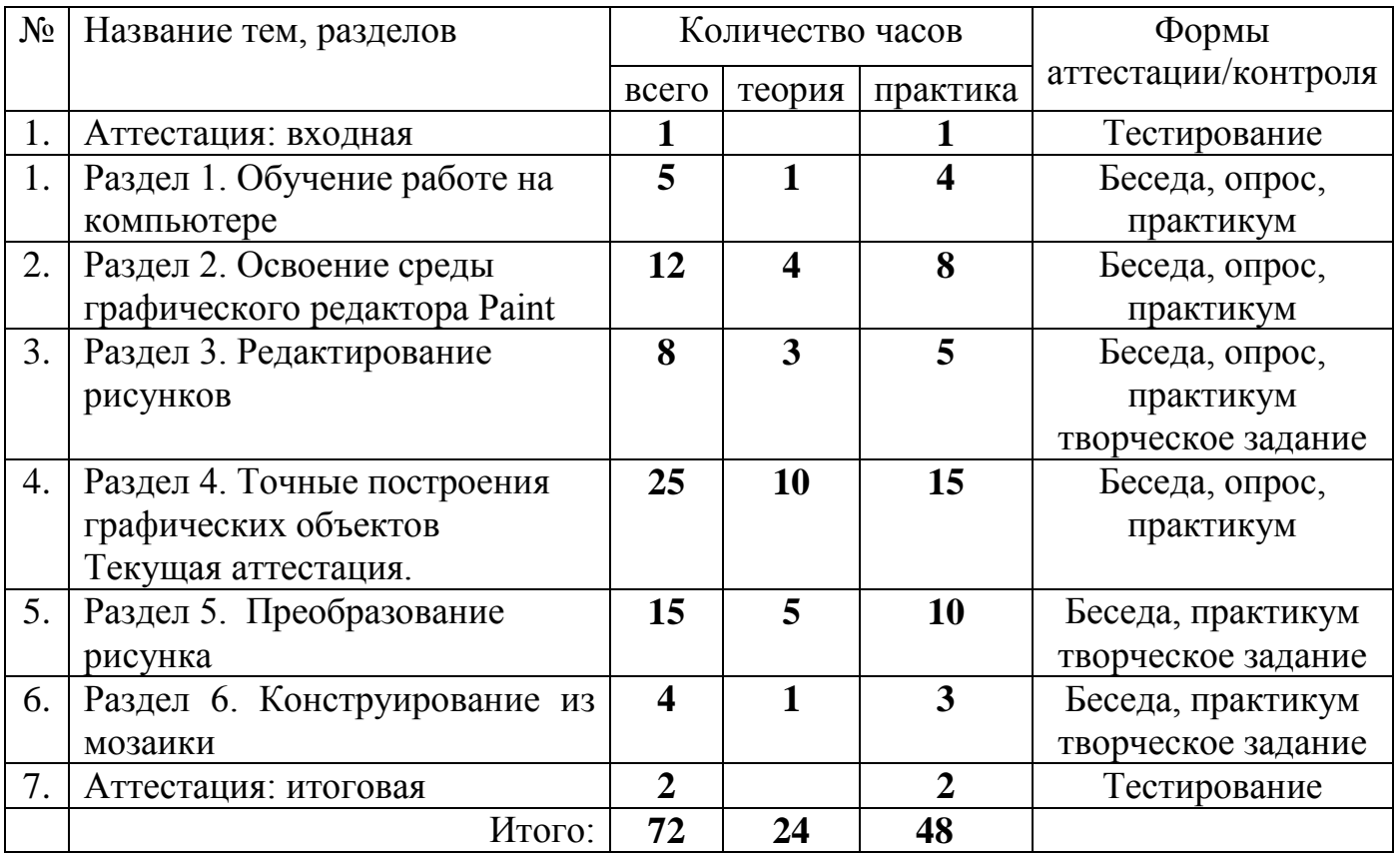

### **Содержание программы. (6 класс)**

Программа состоит из нескольких тематических разделов, которые взаимосвязаны между собой.

### **Вводное занятие. Инструктаж по ТБ. Входная аттестация (1 ч.)**

### **Раздел 1. Обучение работе на компьютере(5 ч.)**

Назначение основных устройств компьютера. Правила работы за компьютером. Назначение объектов компьютерного рабочего стола. Понятие компьютерного меню. Освоение технологии работы с меню.

### **Практика:**

Работа с компьютерной мышью.

Работа с клавиатурой.

Работа с файлами и папками.

### **Раздел 2. Освоение среды графического редактора Paint (12 ч.)**

Что такое компьютерная графика. Основные возможности графического редактора Paint по созданию графических объектов. Панель Палитра. Панель Инструменты. Настройка инструментов рисования.

### **Практика:**

Создание рисунков с помощью инструментов.

Работа в графическом редакторе Paint.

Работа впанели Палитра и панели Инструменты.

Созданию графических объектовв редакторе Paint.

### **Раздел 3. Редактирование рисунков (8 ч.)**

Понятие фрагмента рисунка. Технология выделения и перемещения фрагмента рисунка. Сохранение рисунка на диске. Открытие файла с рисунком.

### **Практика:**

Создание рисунка в графическом редакторе Paint.

Выделение и перемещение фрагмента рисункав графическом редакторе Paint.

Практика в сохранении рисунка на диске и открытии файла с рисунком.

### **Раздел 4. Точные построения графических объектов (25 ч.)**

Геометрические инструменты. Использование клавиши shift при построении прямых, квадратов, окружностей. Редактирование графического объекта по пикселям. Понятие пиктограммы.

### **Практика:**

Работа с клавишей shift при построении прямых, квадратов, окружностей.

Создание и редактирование графического объекта по пикселям.

### **Раздел 5. Преобразование рисунка (15 ч.)**

Отражения и повороты. Наклоны. Сжатия и растяжения рисунка.

### **Практика:**

Отработка навыков отражения, поворотов, наклоновв графическом редакторе Paint. Отработка навыковсжатия и растяжения рисунка в графическом редакторе Paint.

### **Раздел 6. Конструирование из мозаики (4 ч.)**

Понятие типового элемента мозаики. Понятие конструирования. Меню готовых форм - плоских и объемных. Конструирование с помощью меню готовых форм.

### **Практика:**

Созданиеменю готовых форм - плоских и объемных.

Отработка навыковконструирования с помощью меню готовых форм.

### **Итоговые занятия (2ч.)**

Тестирование. Зачет.

### **Учебно-тематический план 7 класс. (базовый уровень)**

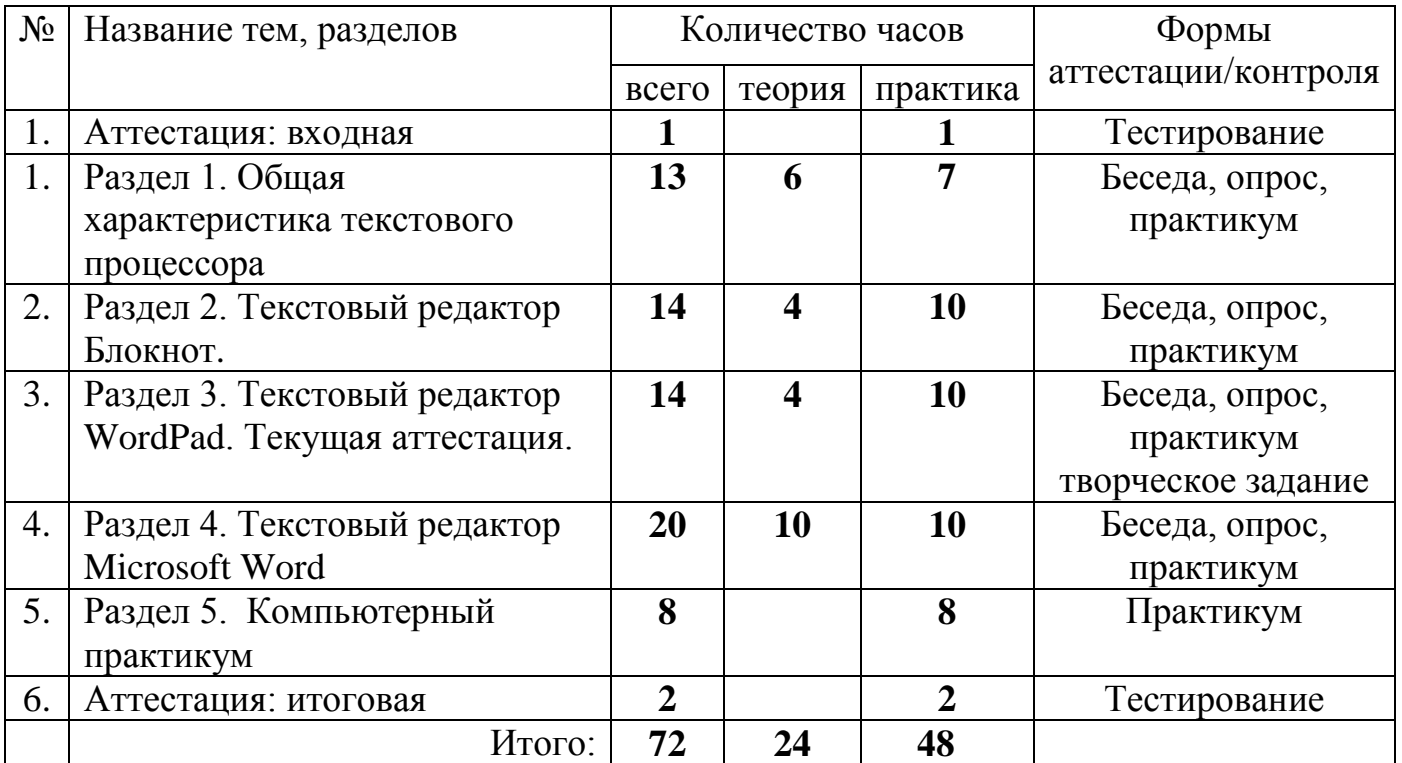

### **Содержание программы. (7 класс)**

Программа состоит из нескольких тематических разделов, которые взаимосвязаны между собой.

### **Вводное занятие. Инструктаж по ТБ. Входная аттестация (1 ч.)**

### **Раздел 1. Общая характеристика текстового процессора (13 ч.)**

История обработки текстовых документов. Назначение текстового редактора. Назначение Основного меню. Команды Основного меню текстового редактора. Технология ввода текста.

### **Практика:**

Работа с текстом.

Отработка навыков ввода текста.

### **Раздел 2. Текстовый редактор Блокнот (14 ч.)**

Набор и редактирование текста. Вставка, удаление и замена символов. Вставка и удаление пустых строк. Действие с фрагментом текста: выделение, копирование, удаление, перемещение.

### **Практика:**

Отработка навыков набора и редактирования текста.

Отработка навыков вставки, удаления и замены символов.

Отработка навыков вставки и удаление пустых строк.

Создание фрагмента текста.

Действие с фрагментом текста: выделение, копирование, удаление, перемещение.

**Раздел 3. Текстовый редактор WordPad (14 ч.)**

Оформление абзаца и заголовка. Изменение размера и начертание шрифта. Метод выравнивания. Панель форматирования. Форматирование абзаца. Ввод и загрузка текста. Нумерованные и маркированные списки.

### **Практика:**

Создание и оформление абзаца и заголовка.

Изменение размера и начертание шрифта.

Создание и форматирование абзаца.

Создание, ввод и загрузка текста.

Создание списков, их нумерация и маркировка.

### **Раздел 4. Текстовый редактор Microsoft Word (20 ч.)**

Объекты текстового документа и их параметры. Способы выделения объектов текстового документа. Форматирование текста. Оформление текста в виде таблицы и печать документа. Включение в текстовый документ графических объектов.

### **Практика:**

Создание и форматирование текста.

Отработка навыков оформления текста в виде таблицы.

Отработка навыков печати документов.

Отработка навыков включения в текстовый документ графических объектов.

### **Раздел 5. Компьютерный практикум (8 ч.)**

Выполнение практических работ по изученному материалу.

### **Практика:**

Выполнение практических работ по изученному материалу.

### **Итоговые занятия (2ч.)**

Тестирование. Зачет.

### **Материально-техническое обеспечение:**

- Кабинет информатики:
- МФУ (принтер, сканер, копир)
- Ноутбуки
- Интерактивный комплекс
- Мобильный класс
- Вычислительный блок интерактивного комплекса

### **Техническое оснащение:**

- светлое, хорошо проветриваемое помещение;
- дополнительные жалюзи для затемнения;
- компьютеры, принтер, сканер, проектор, экран;
- столы;
- стулья.

### **Информационное обеспечение:**

- обзор аналитической информации;
- оформление информационных стендов;
- банк данных (разработки уроков, беседы для уч-ся, лекции и беседы для родителей, разработки внеклассных мероприятий)
- тесты

#### **Научно – методическое обеспечение:**

- **1) Учебные пособия:**
- специальная литература;
- видеоматериалы (видеозаписи занятий, мероприятий и др.);
- электронные средства образовательного назначения (слайдовые презентации).

#### **2) Дидактические материалы:**

#### Наглядные пособия

- обучающие компьютерные программы;
- алгоритмы, схемы, образцы, инструкции;
- дидактические игры;
- обучающие настольные игры;
- компьютерные развивающие игры.

#### Раздаточный материал

- карточки с индивидуальными заданиями;
- индивидуальные пособия для учащихся;
- задания для самостоятельной работы;
- бланки тестов и анкет;
- бланки диагностических и творческих заданий;

#### **В тематический план включен следующий материал:**

- планы занятий (в т.ч. открытых);
- задания для отслеживания результатов освоения каждой темы;
- задания для проведения промежуточной и итоговой аттестации обучающихся;
- методические рекомендации к занятиям.

#### **Формы подведения итогов реализации программы:**

По окончании каждого модуля проводятся творческие работы, в ходе выполнения которых учащиеся должны продемонстрировать использование всех изученных возможностей того или иного приложения.

#### **Основные методы, используемые для реализации программы:**

По темам программы планируются различные формы занятий:

- традиционные занятия;
- комбинированные занятия;
- практические занятия.

Важный компонент образовательного процесса - использование разнообразных форм учебно-игровой деятельности: игр, конкурсов, праздников.

Ведущими педагогическими технологиями в реализации программы являются технологии развивающего обучения. Одной из составляющих процесса обучения является использование современных информационных коммуникационных технологий.

Методы и приёмы организации учебно-воспитательного процесса:

- *словесные* (устное изложение, беседа, рассказ);
- *наглядные* (показ видео и мультимедийных материалов, иллюстраций, наблюдение, показ (выполнение) педагогом, работа по образцу);
- *практические* (выполнение работ по инструкционным картам, схемам)

### **ФОРМЫ АТТЕСТАЦИИ И ОЦЕНОЧНЫЕ МАТЕРИАЛЫ**

#### **Виды контроля:**

- Входная аттестация (тестирование) проводится в начале учебного года (сентябрь-октябрь) для определения уровня подготовки обучающихся. Форма проведения – собеседование.
- текущая аттестация определяет степень усвоения учебного материала в середине года;
- итоговая аттестация проводится в конце учебного года для определения степени усвоения знаний и умений, полученных в процессе освоения образовательной программы (тестирование).

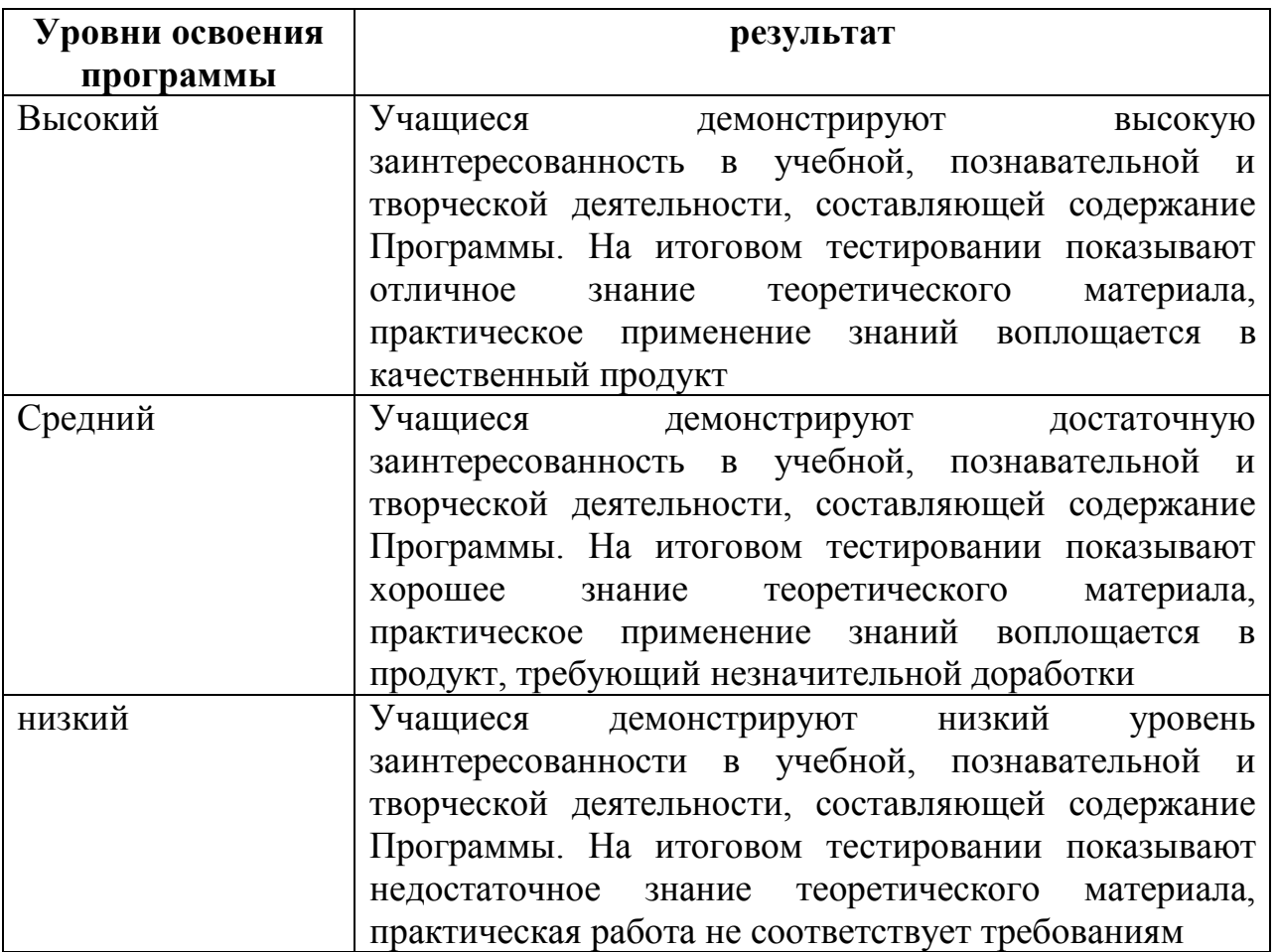

### **ИСПОЛЬЗУЕМАЯ ЛИТЕРАТУРА**

- 1. Г.А. Рудченко, А.Л. Семёнов. Информатика. Учебник для общеобразовательных учреждений. Рекомендовано Министерством образования и науки Российской Федерации. Под редакцией А.Л. Семёнова. Москва «Просвещение» Институт новых технологий 2022.
- 2. Горячев А.В., Горина К.И., Волкова Т.О. Информатика. («Информатика в играх и задачах») Учебник в 2-х частях. Изд.. 3-е испр. – М.: БаЛасс: Издательство Школьный дом. 2022 . Руководитель издательской программы – доктор пед. наук, проф. чл.-кор. РАО Р.И. Бунеев.
- 3. Горячев А.В., Горина К.И., Суворова Н.И. Информатика. («Информатика в играх и задачах») Учебник в 2-х частях. Изд.. 3-е испр. – М.: БаЛасс: Издательство Школьный дом. 2022 . Руководитель издательской программы – доктор пед. наук, проф. чл.-кор. РАО Р.И. Бунеев.
- 4. Левин А.Ш. Краткий самоучитель работы на компьютере. 2-е изд. СПб.: Питер, 2022.
- 5. ФГОС. Образовательная система «Школа 2100».
- 6. ФГОС. Образовательная система «Школа 2100».
- 7. Учебно методический комплект ЛогоМиры 3.0. Сборник методических материалов.

### **Список литературы для учащихся:**

- 1. С. Симонович, Г. Евсеев и др. «Практическая информатика» (М., АСТпресс, 2002г.)
- 2. Журнал «Мой компьютер»

### **Интернет-источники**

- https://lbz.ru/ metodist/auth ors/informatik [a/3/eor5.phphttps://lbz.ru/metodist/authors/informatika/3/eor5.php](https://lbz.ru/metodist/authors/informatika/3/eor5.php)
- [https://lbz.ru/ metodist/auth ors/informatik a/3/files/eor5/ posters/5-1-](https://lbz.ru/metodist/authors/informatika/3/files/eor5/posters/5-1-2-tehnika-bezopasnosti.jpg) [2https://lbz.ru/metodist/authors/informatika/3/files/eor5/posters/5-1-2-tehnika](https://lbz.ru/metodist/authors/informatika/3/files/eor5/posters/5-1-2-tehnika-bezopasnosti.jpg)[bezopasnosti.jpgtehnikahttps://lbz.ru/metodist/authors/informatika/3/files/eor5/posters/5-1-2-tehnika](https://lbz.ru/metodist/authors/informatika/3/files/eor5/posters/5-1-2-tehnika-bezopasnosti.jpg)[bezopasnosti.jpgbezopasnosti.j pghttps://lbz.ru/metodist/authors/informatika/3/files/eor5/posters/5-1-2](https://lbz.ru/metodist/authors/informatika/3/files/eor5/posters/5-1-2-tehnika-bezopasnosti.jpg) [tehnika-bezopasnosti.jpg](https://lbz.ru/metodist/authors/informatika/3/files/eor5/posters/5-1-2-tehnika-bezopasnosti.jpg)
- [https://lbz.ru/ metodist/auth ors/informatik a/3/files/eor5/ posters/5-2-](https://lbz.ru/metodist/authors/informatika/3/files/eor5/posters/5-2-1-kompjuter-i-informacija.jpg) [1https://lbz.ru/metodist/authors/informatika/3/files/eor5/posters/5-2-1-kompjuter-i](https://lbz.ru/metodist/authors/informatika/3/files/eor5/posters/5-2-1-kompjuter-i-informacija.jpg)[informacija.jpgkompjuter-ihttps://lbz.ru/metodist/authors/informatika/3/files/eor5/posters/5-2-1](https://lbz.ru/metodist/authors/informatika/3/files/eor5/posters/5-2-1-kompjuter-i-informacija.jpg) [kompjuter-i](https://lbz.ru/metodist/authors/informatika/3/files/eor5/posters/5-2-1-kompjuter-i-informacija.jpg)[informacija.jpginformacija.jpghttps://lbz.ru/metodist/authors/informatika/3/files/eor5/posters/5-2-1](https://lbz.ru/metodist/authors/informatika/3/files/eor5/posters/5-2-1-kompjuter-i-informacija.jpg) [kompjuter-i-informacija.jpg](https://lbz.ru/metodist/authors/informatika/3/files/eor5/posters/5-2-1-kompjuter-i-informacija.jpg)
- [https://onlinet estpad.com/hn](https://onlinetestpad.com/hnt4zoi2td3mo)
- [t4zoi2td3mohttps://onlinetestpad.com/hnt4zoi2td3mo](https://onlinetestpad.com/hnt4zoi2td3mo)
- [https://lbz.ru/ metodist/auth ors/informatik a/3/files/eor5/ posters/5-3-](https://lbz.ru/metodist/authors/informatika/3/files/eor5/posters/5-3-1-znakomstvo-s-klaviaturoj.jpg) [1https://lbz.ru/metodist/authors/informatika/3/files/eor5/posters/5-3-1-znakomstvo-s](https://lbz.ru/metodist/authors/informatika/3/files/eor5/posters/5-3-1-znakomstvo-s-klaviaturoj.jpg)[klaviaturoj.jpgznakomstvo-shttps://lbz.ru/metodist/authors/informatika/3/files/eor5/posters/5-3-1](https://lbz.ru/metodist/authors/informatika/3/files/eor5/posters/5-3-1-znakomstvo-s-klaviaturoj.jpg) [znakomstvo-s-](https://lbz.ru/metodist/authors/informatika/3/files/eor5/posters/5-3-1-znakomstvo-s-klaviaturoj.jpg)

[klaviaturoj.jpgklaviaturoj.jpghttps://lbz.ru/metodist/authors/informatika/3/files/eor5/posters/5-3-1](https://lbz.ru/metodist/authors/informatika/3/files/eor5/posters/5-3-1-znakomstvo-s-klaviaturoj.jpg) [znakomstvo-s-klaviaturoj.jpg](https://lbz.ru/metodist/authors/informatika/3/files/eor5/posters/5-3-1-znakomstvo-s-klaviaturoj.jpg)

- [https://lbz.ru/ metodist/auth ors/informatik a/3/files/eor5/ posters/5-3-](https://lbz.ru/metodist/authors/informatika/3/files/eor5/posters/5-3-2-pravila-raboty-na-klaviature.jpg) [2https://lbz.ru/metodist/authors/informatika/3/files/eor5/posters/5-3-2-pravila-raboty-na](https://lbz.ru/metodist/authors/informatika/3/files/eor5/posters/5-3-2-pravila-raboty-na-klaviature.jpg)[klaviature.jpgpravilahttps://lbz.ru/metodist/authors/informatika/3/files/eor5/posters/5-3-2-pravila](https://lbz.ru/metodist/authors/informatika/3/files/eor5/posters/5-3-2-pravila-raboty-na-klaviature.jpg)[raboty-na-klaviature.jpgraboty-nahttps://lbz.ru/metodist/authors/informatika/3/files/eor5/posters/5-3-2](https://lbz.ru/metodist/authors/informatika/3/files/eor5/posters/5-3-2-pravila-raboty-na-klaviature.jpg) [pravila-raboty-na](https://lbz.ru/metodist/authors/informatika/3/files/eor5/posters/5-3-2-pravila-raboty-na-klaviature.jpg)[klaviature.jpgklaviature.jpghttps://lbz.ru/metodist/authors/informatika/3/files/eor5/posters/5-3-2](https://lbz.ru/metodist/authors/informatika/3/files/eor5/posters/5-3-2-pravila-raboty-na-klaviature.jpg) [pravila-raboty-na-klaviature.jpg](https://lbz.ru/metodist/authors/informatika/3/files/eor5/posters/5-3-2-pravila-raboty-na-klaviature.jpg)
- [http://schoolhttp://school-collection.edu.ru/catalog/res/878f158d-7627-4650-9825-](http://school-collection.edu.ru/catalog/res/878f158d-7627-4650-9825-22cc36d3da2b/?interface=catalog) [22cc36d3da2b/?interface=catalogcollection.edu. ru/catalog/res/](http://school-collection.edu.ru/catalog/res/878f158d-7627-4650-9825-22cc36d3da2b/?interface=catalog)
- [878f158d-22cc36d3da2b /?interface=cataloghttp://school-collection.edu.ru/catalog/res/878f158d-](http://school-collection.edu.ru/catalog/res/878f158d-7627-4650-9825-22cc36d3da2b/?interface=catalog)[7627-4650-9825-22cc36d3da2b/?interface=catalog](http://school-collection.edu.ru/catalog/res/878f158d-7627-4650-9825-22cc36d3da2b/?interface=catalog)
- [http://schoolhttp://school-collection.edu.ru/catalog/res/7aeb76e6-1e41-4826-b0b4-](http://school-collection.edu.ru/catalog/res/7aeb76e6-1e41-4826-b0b4-7e9723039d8c/?interface=catalog) [7e9723039d8c/?interface=catalogcollection.edu. ru/catalog/res/7aeb76e6-](http://school-collection.edu.ru/catalog/res/7aeb76e6-1e41-4826-b0b4-7e9723039d8c/?interface=catalog)
- [https://lbz.ru/files/5798/https://lbz.ru/files/5798/](https://lbz.ru/files/5798/)

### **ПРИЛОЖЕНИЯ**

### **Приложение 1**

#### **Контрольные вопросы**.*5 класс*

#### **1. Правила поведения в компьютерном классе:**

А) во время занятий можно перемещаться по классу без разрешения учителя;

- Б) запрещено держать лишние предметы на рабочем столе;
- В) можно приходить во влажной одежде и работать влажными руками.

#### **2**. **Сколько времени ребенку можно находиться перед компьютером?**

- А) 2 часа;
- Б) 1 час;
- В) 15-20 минут.

#### **3. Основное устройство компьютера:**

А) принтер, сканер;

- Б) монитор системный блок, мышь, клавиатура;
- В) диски, флеш- карты.

#### **4. С помощью, каких кнопок можно вводить имя и фамили**ю:

- А) функциональных;
- Б) цифровых;
- В) буквенных.

#### **5.Сколько щелчков нужно сделать на рабочем столе в области пиктограммы:**

- А) 1 щелчок левой кнопкой;
- Б) 3 щелчка левой кнопкой;
- В) 2 щелчка левой кнопкой.

### **6. Что означает название операционной системы Windows:**

А) программа;

Б) окно;

В) игры;

#### **7. С помощью какой программы можно рисовать и раскрашивать:**

- А) калькулятор;
- Б) блокнот;

В) Paint.

#### **8. Какие инструменты понадобиться для раскрашивания в графическом редакторе Paint**.

- А) карандаш;
- Б) кисть и палитра;
- В) кисть.

#### **9. Как называется создание разных объектов на компьютере из отдельных деталей:**

- А) рисование;
- Б) моделирование;
- В) конструирование**.**

#### **1. Информация, которая представлена с помощью букв, слов и предложений, называется:**

- А) текстовая;
- Б) графическая;
- В) числовая**.**

#### **2. Для хранения информации в наше время используются:**

- А) наскальные рисунки;
- Б) компьютеры;
- В) радиоволны**.**

#### **3. Мячи растут на дереве:**

- А) истинное суждение;
- Б) ложное суждение.

### **Яблоки растут на дереве:**

- А) истинное суждение;
- Б) ложное суждение**.**

### **4.Сравнение свойств, предметов или явлений между собой называется:**

- А) моделирование;
- Б) конструирование**;**
- В) сопоставление**.**

### **5. Множество стульев, столов, шкафов, кроватей называется:**

- А) мебель;
- Б) одежда;
- В) техника**.**

### **6. В жизни часто сталкиваемся с алгоритмами. Они могут называться:**

- А) приказ, план, рецепт, порядок действий;
- Б) модель;
- В) схема**.**

### **7. Способ представления алгоритма с помощью слов называется:**

- А) словесным;
- Б) графическим;
- В) программой**.**

### **8. Представления алгоритма с помощью блоков называется:**

- А) программой;
- Б) графическим;
- В) словесным**.**

#### **9. Приведите примеры исполнителей.**

Критерии оценивания

- Правильный ответ 1 балл
- 7-9 высокий уровень обученности
- 4-6 средний уровень обученности
- 1-3 низкий уровень обученности

### **Контрольные вопросы**.**7 класс**

### **Вопрос №1**: **Для чего мы используем параметры страницы документа?**

*Выберите один из вариантов ответа:*

- Чтобы вставить нумерацию страниц
- Чтобы расставить переносы
- Чтобы задать отступы от границ страницы до границ текста
- Чтобы выровнять текст

### **Вопрос №2**: **Можем ли мы обвести часть текста рамкой, что бы выделить её?** *Выберите один из вариантов ответа:*

- Да, для этого нужно воспользоваться границами и заливкой.
- Да и для этого нужно воспользоваться параметрами страницы
- Это можно сделать с помощью пункта Поля в Параметрах страницы.
- Нет, можно сделать рамку только для целой страницы

### **Вопрос №3**: **Внимание в этом вопросе возможны несколько вариантов ответа! Какие пункты мы можем осуществить при выводе документа на печать?**

*Выберите несколько вариантов ответа:*

- Указать количество страниц
- Указать печать нескольких страниц на одной
- Указать печать 5 страниц на одной
- распечатать только отдельные страницы
- Выбрать печать нескольких копий

### **Вопрос №4**: **Текстовый редактор это программа для ...**

*Выберите один из вариантов ответа:*

- обработки графической информации
- обработки видеоинформации
- обработки текстовой информации
- работы с музыкальными записями

### **Вопрос №5**: **Как удалить символ стоящий слева от курсора...**

*Выберите один из вариантов ответа:*

- Нажать Delete
- Нажать BS
- Нажать Alt

• Нажать Ctrl+Shift

### **Вопрос №6**: **Укажите порядок сохранения отредактированного документа под другим именем.**

*Укажите порядок следования вариантов ответа:*

- Нажать Файл
- Сохранить Как
- Выбрать место и имя файла
- Нажать сохранить

### **Вопрос №7**: **Какое действие мы можем выполнить с таблицей?**

*Выберите несколько вариантов ответа:*

- Объединение ячеек
- Изменить количество строк и столбцов
- Закрасить одну ячейку
- Вставить рисунок вместо границы
- изменить вид границ таблицы

## **Вопрос №8**: **Курсор - это**

*Выберите один из вариантов ответа:*

- устройство ввода текстовой информации
- клавиша на клавиатуре
- наименьший элемент отображения на экране
- метка на экране монитора, указывающая позицию, в которой будет отображен вводимый с клавиатуры

### **Вопрос №9**: **Как включить панель инструментов Рисование?**

*Выберите один из вариантов ответа:*

- Вид Панели инструментов Рисование
- Правка Вставить Панели инструментов Рисование
- Файл открыть Рисование

### **Вопрос №10**: **Как можно вставить рисунок в текстовый документ ТР MS Word? (Внимание в данном вопросе возможно несколко вариантов ответа.)**

*Выберите несколько вариантов ответа:*

- из графического редактора
- из файла
- из коллекции готовых картинок
- из меню Файл
- из принтера

### **Вопрос №11**: **Как в текстовом редакторе напечатать символ которого нет на клавиатуре?**

*Выберите один из вариантов ответа:*

- Воспользоваться вставкой символа
- Использовать для этого рисование
- Вставить из специального файла

### **Вопрос №12**: **Укажите последовательность действий выполняемых при вставке формулы.**

*Укажите порядок следования вариантов ответа:*

- Выбрать пункт меню Вставка
- Нажать Объект
- Выбрать Microsoft Equation
- Написать формулу
- Нажать левой кнопкой мыши в свободной области экрана

**Вопрос №13***:* Для сохранения нового документа нужно выбрать команду:

- Файл Сохранить…
- Файл Сохранить как...
- можно выбрать любую из команд Файл Сохранить или Файл Сохранить как…

**Вопрос №14:** К операциям форматирования символов относятся:

- выравнивание, межстрочный интервал, задание отступа
- начертание, размер, цвет, тип шрифта
- удаление символов

### **Критерии оценивания**

Правильный ответ – 1 балл

- 11 14 Высокий уровень обученности
- 6 10 Средний уровень обученности
- 1 5 Низкий уровень обученности

# **Приложение 2**

# **Календарный учебный график 5 класс**

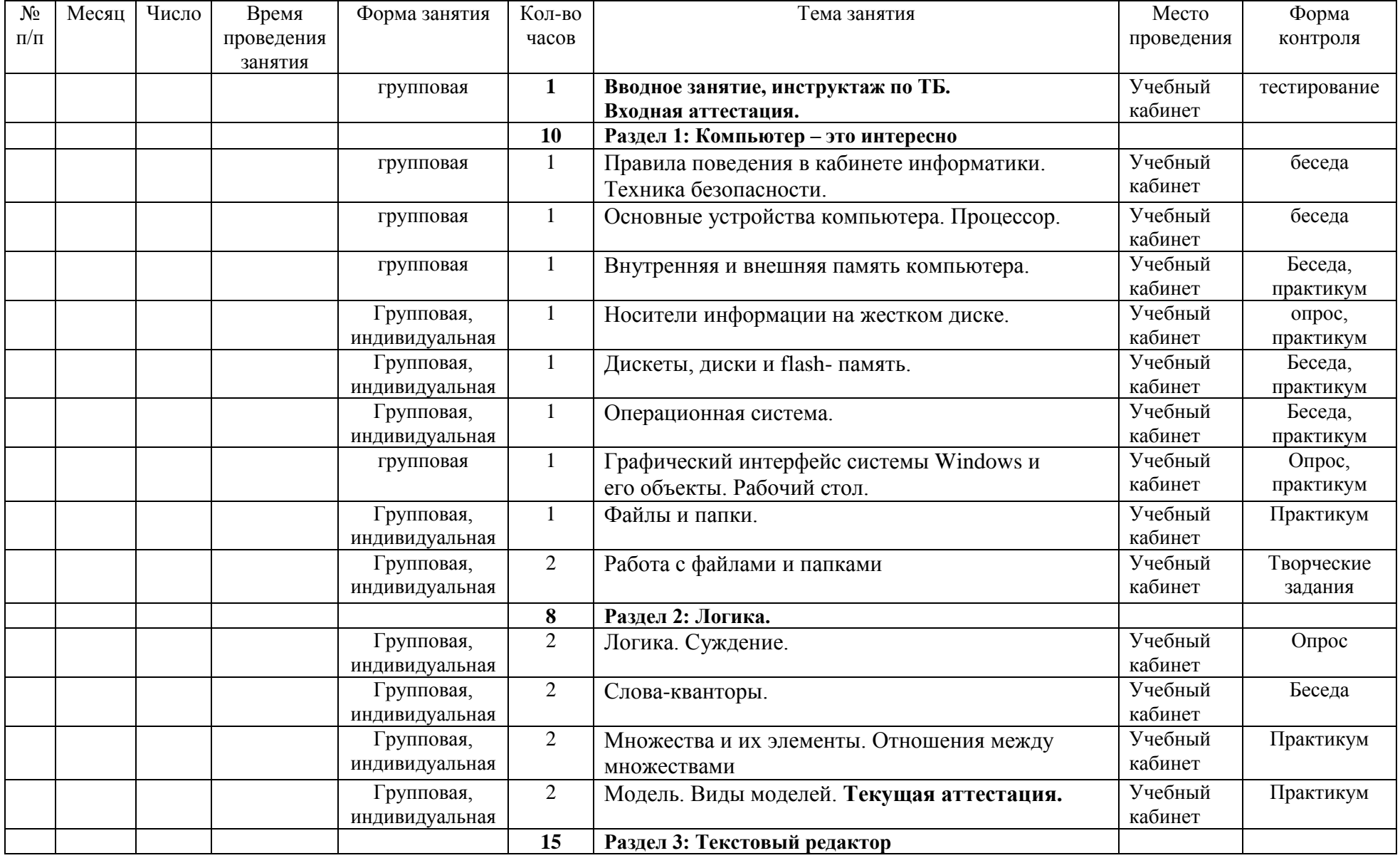

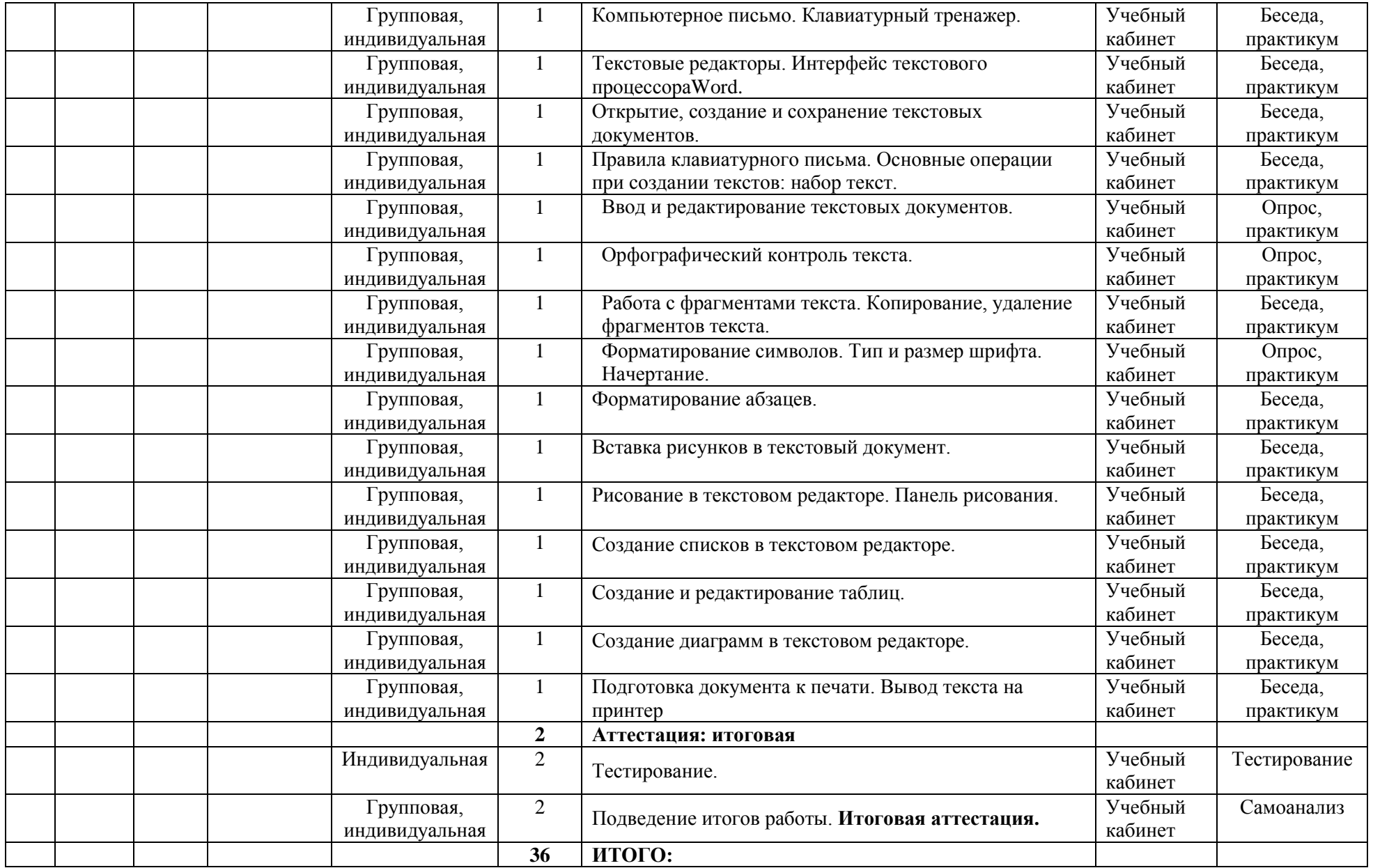

#### **Календарно-тематическое планирование 5 класс (базовый уровень)**

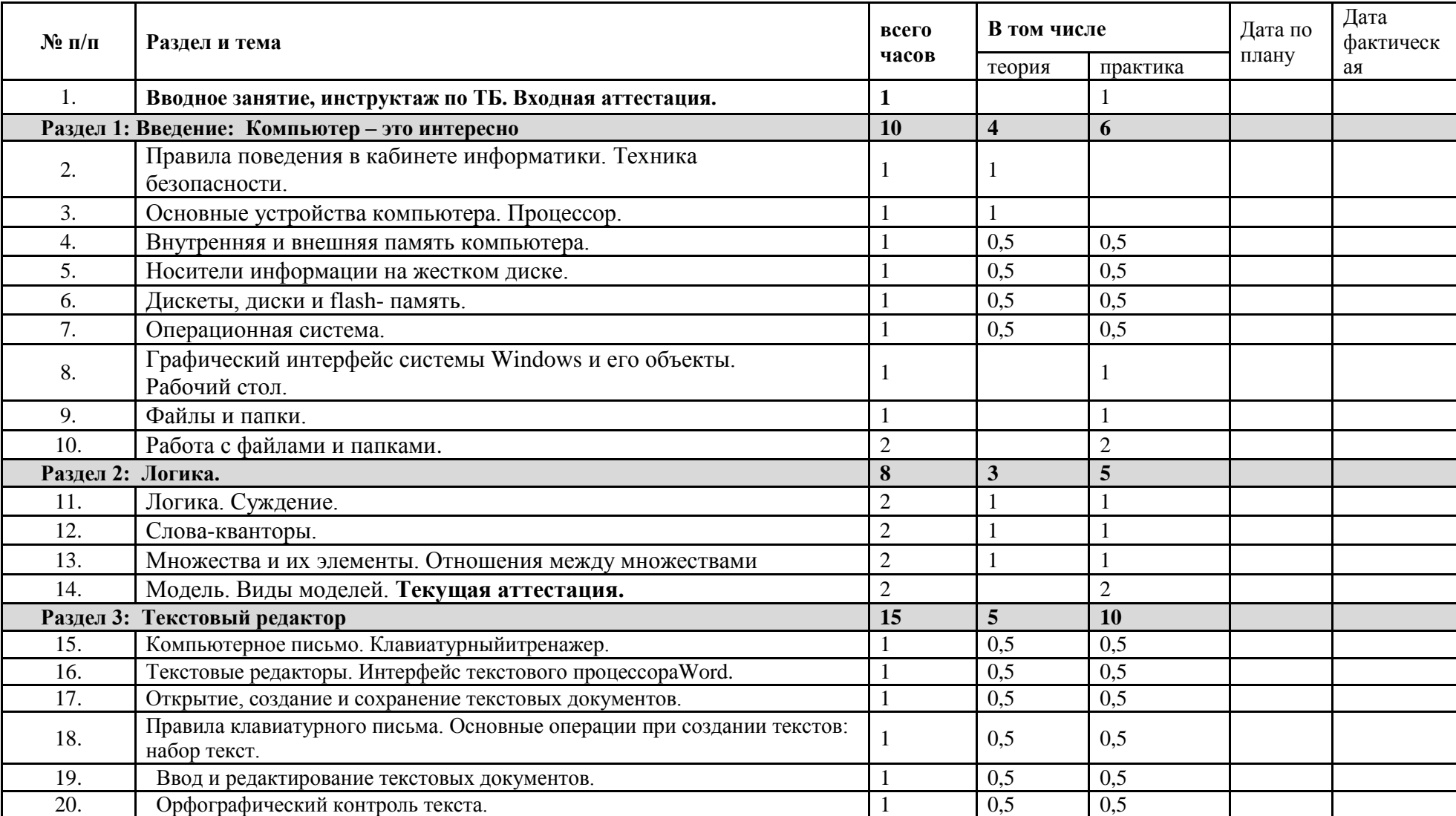

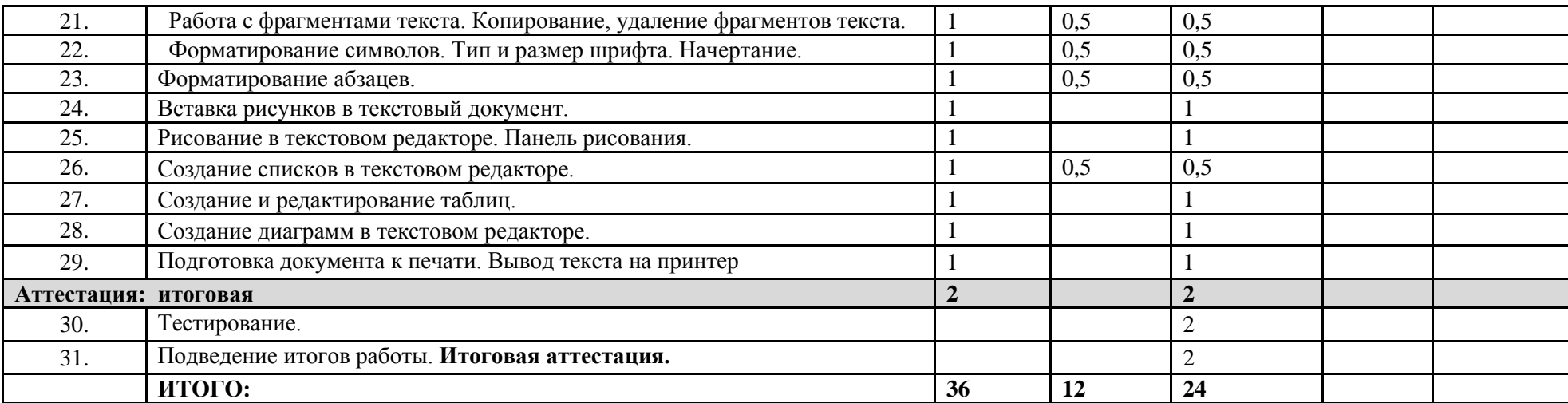

# **Календарный учебный график 6 класс**

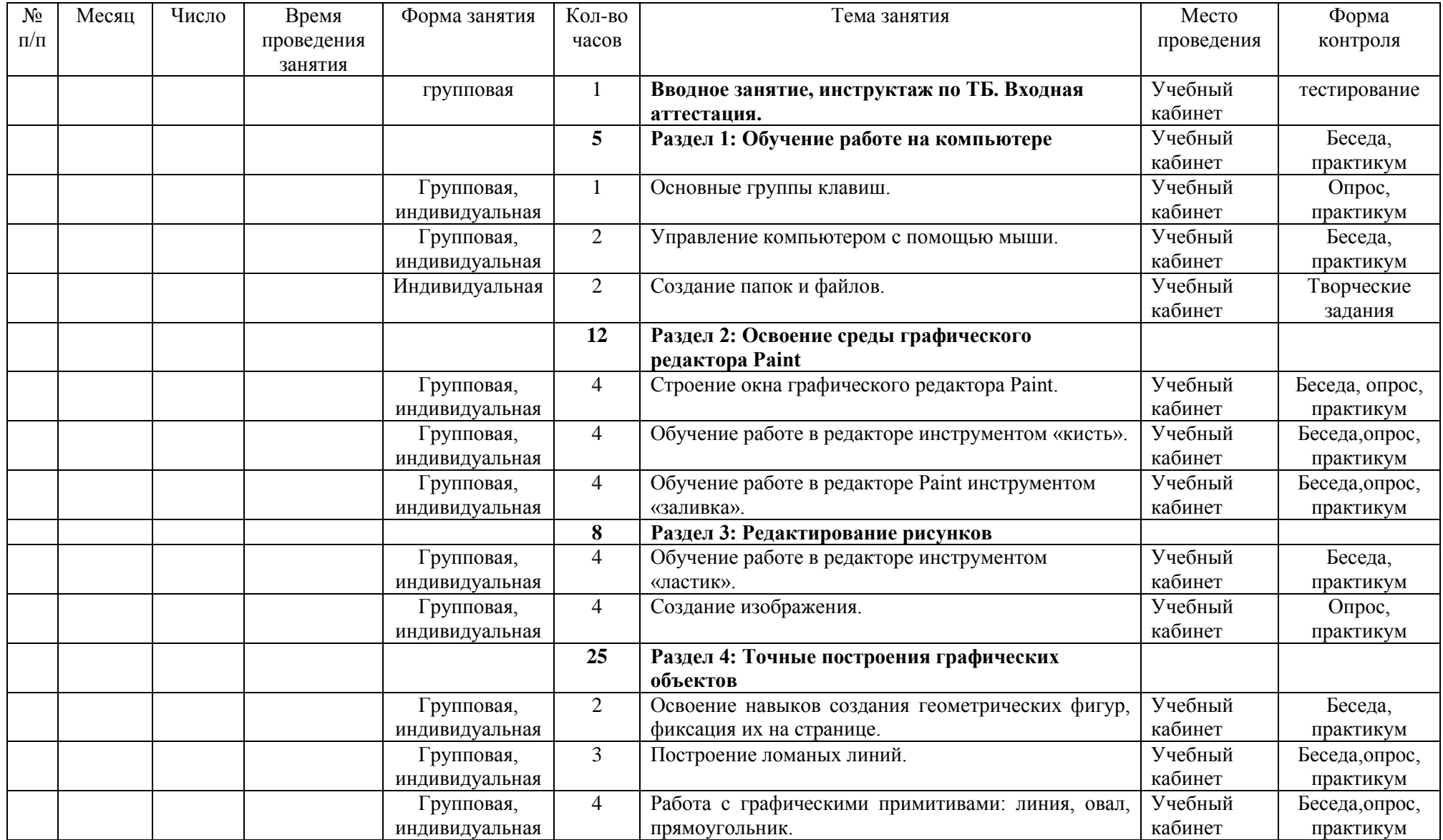

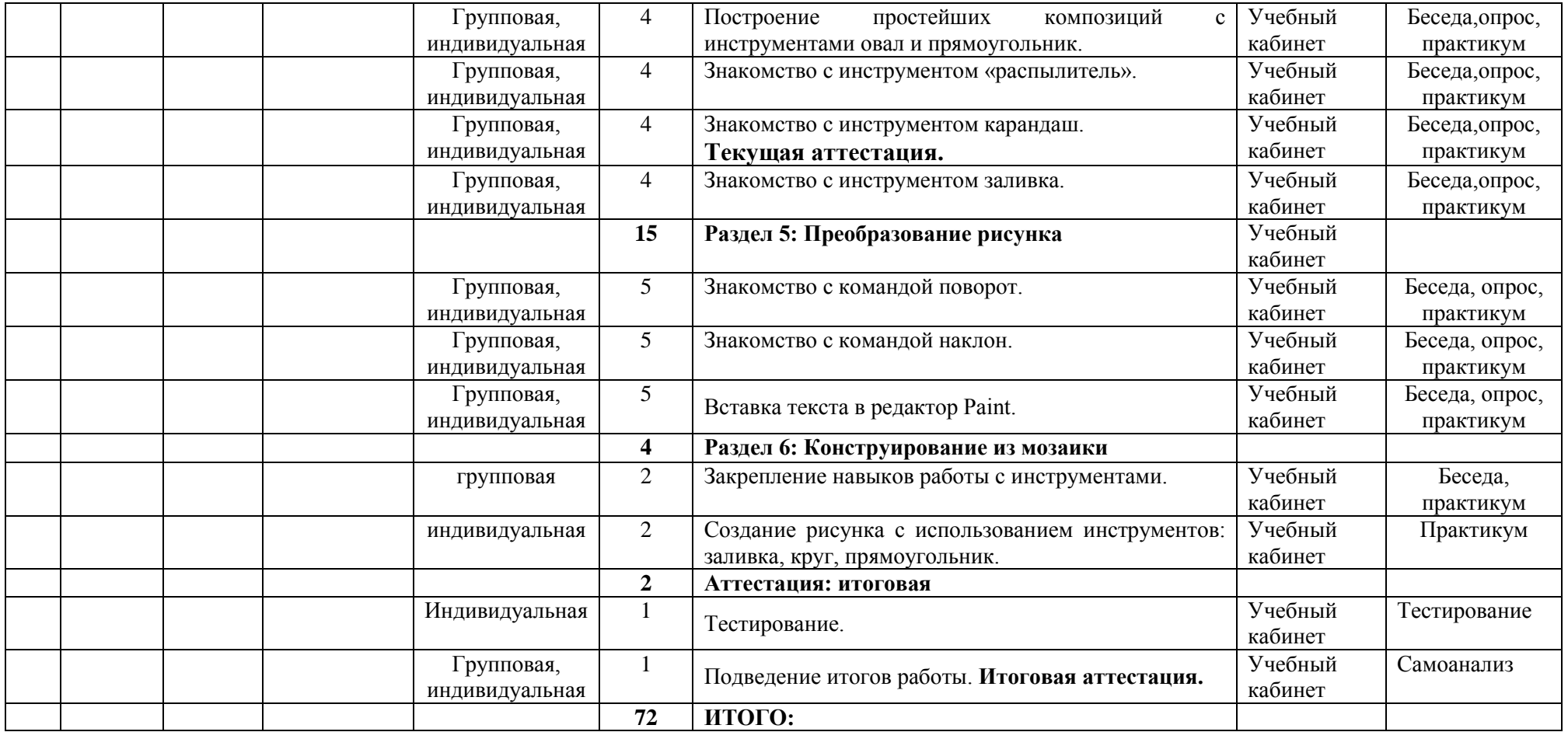

#### **Календарно-тематическое планирование 6 класс (базовый уровень)**

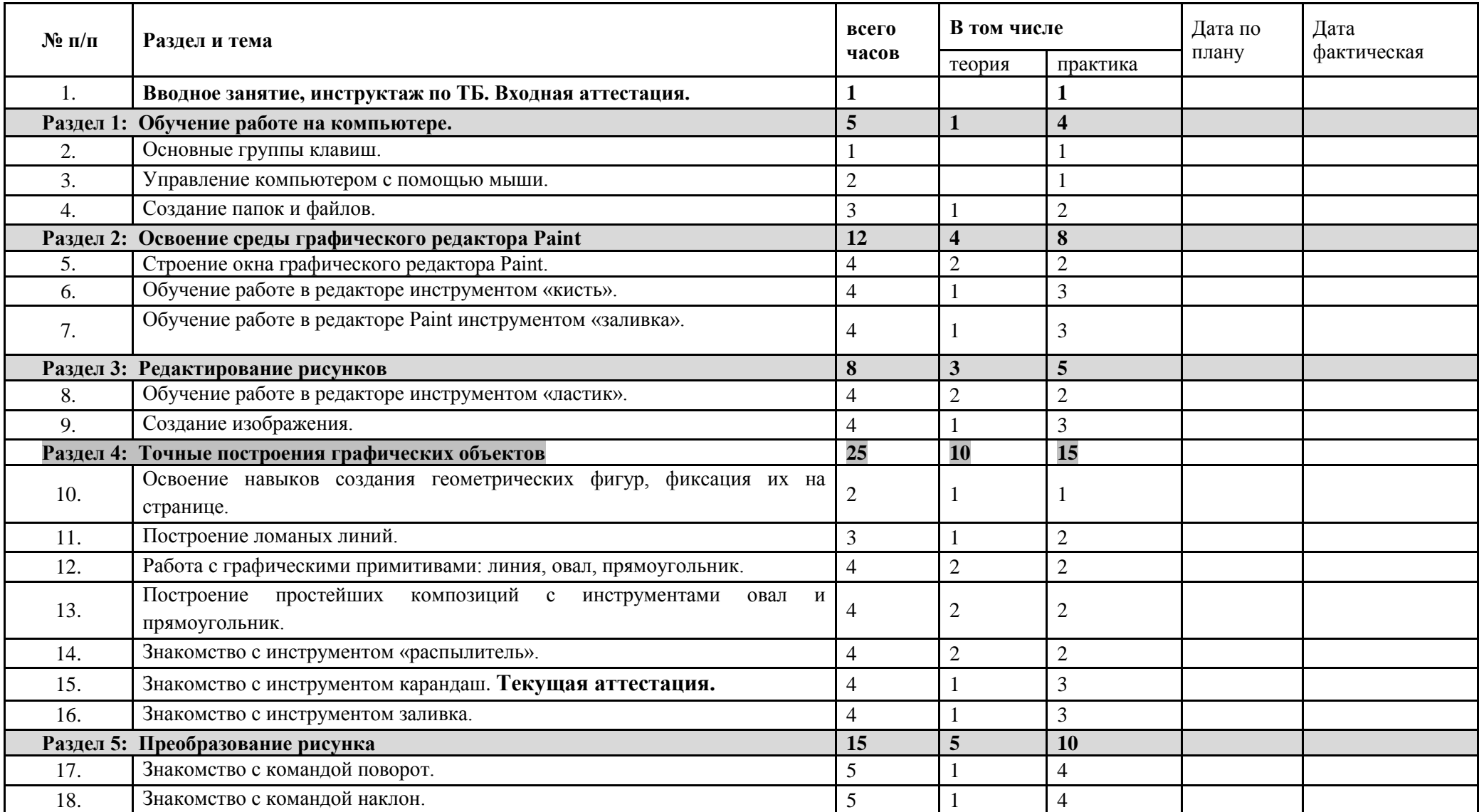

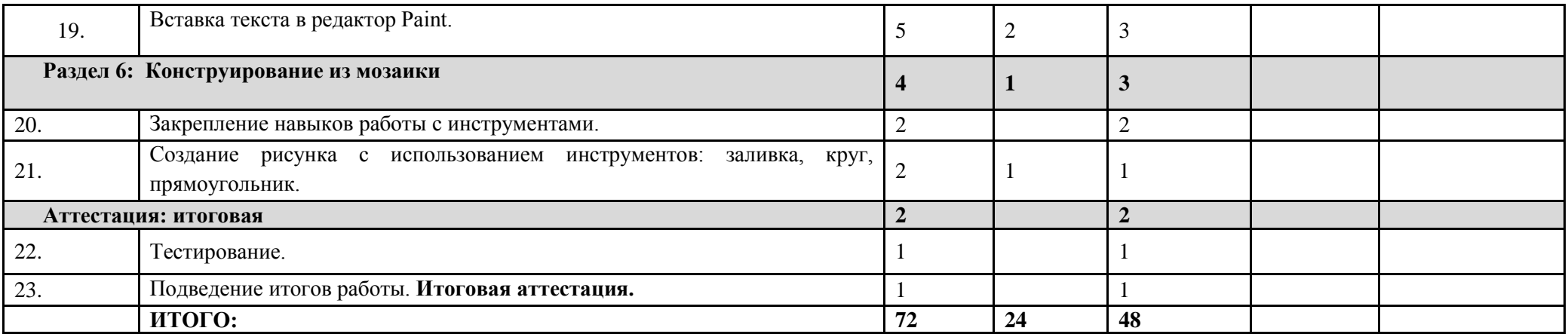

# **Календарный учебный график 7 класс**

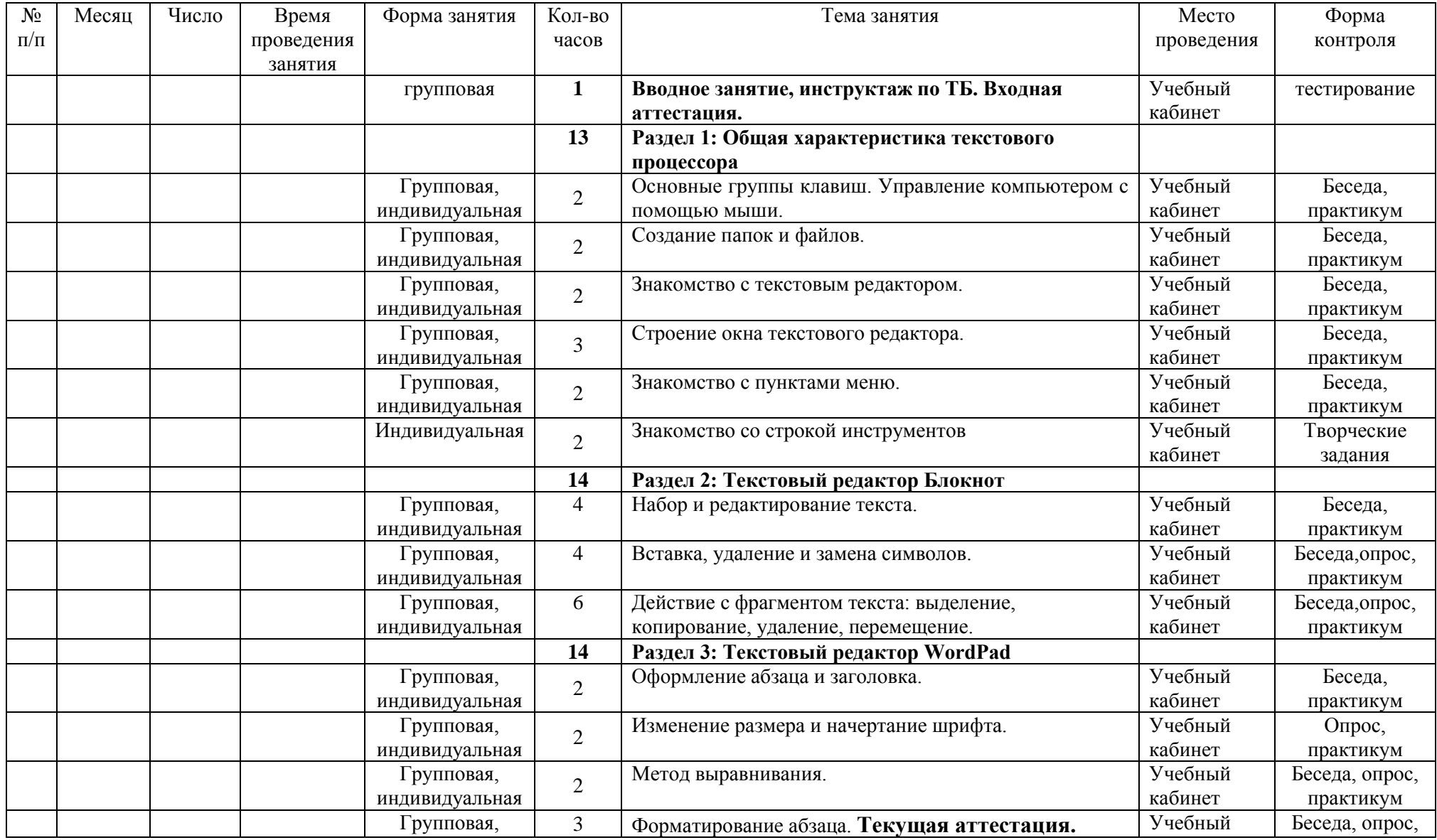

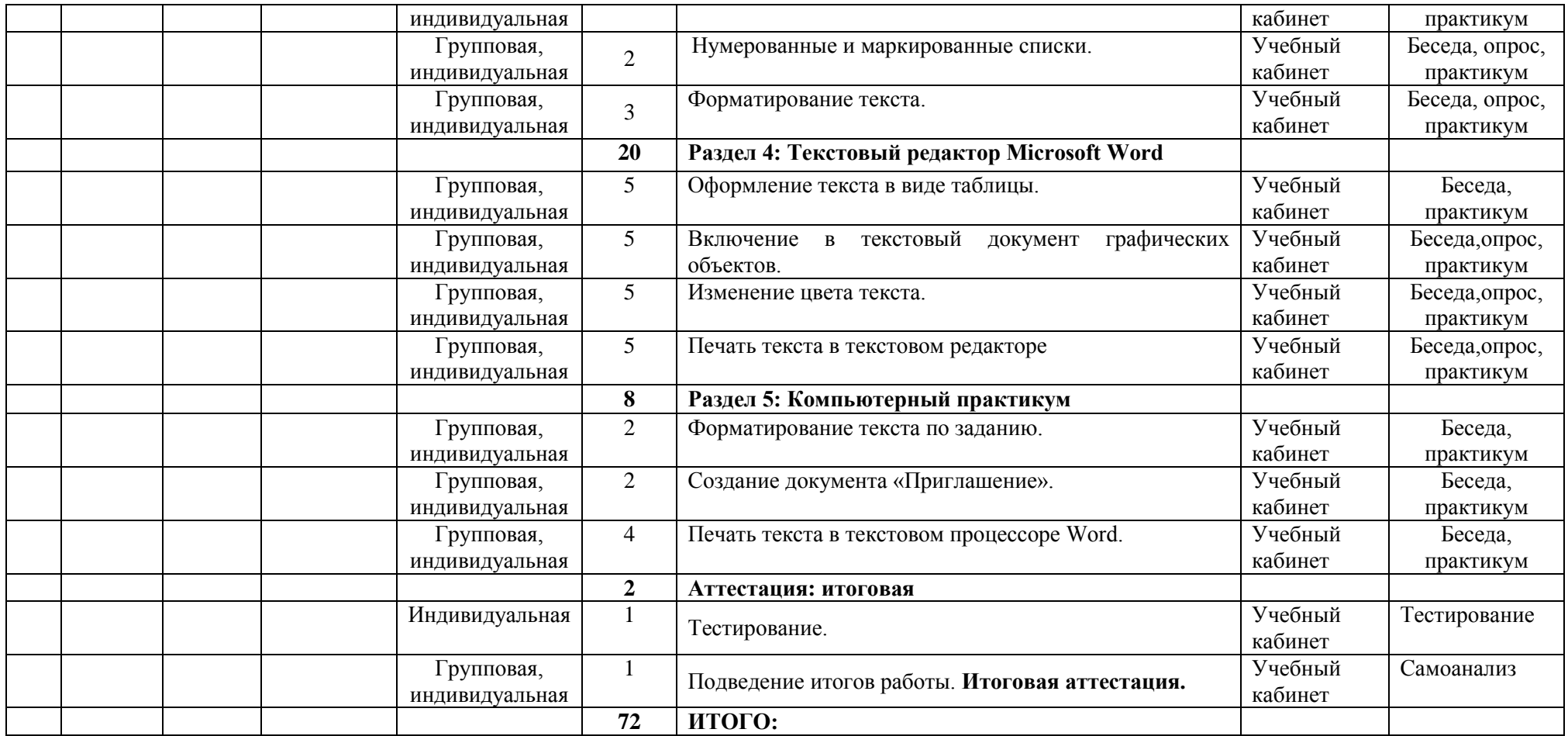

#### **Календарно-тематическое планирование 7 класс (базовый уровень)**

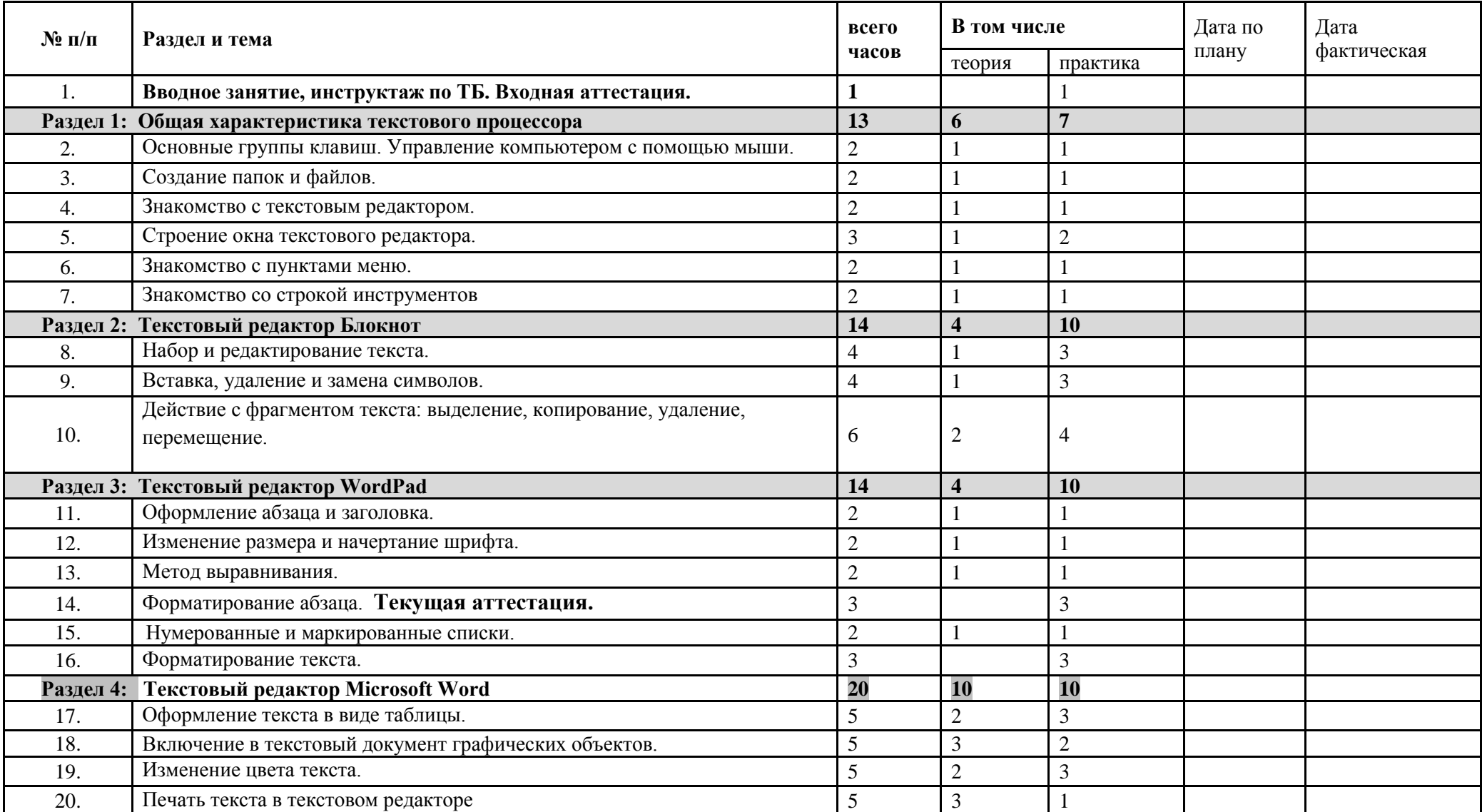

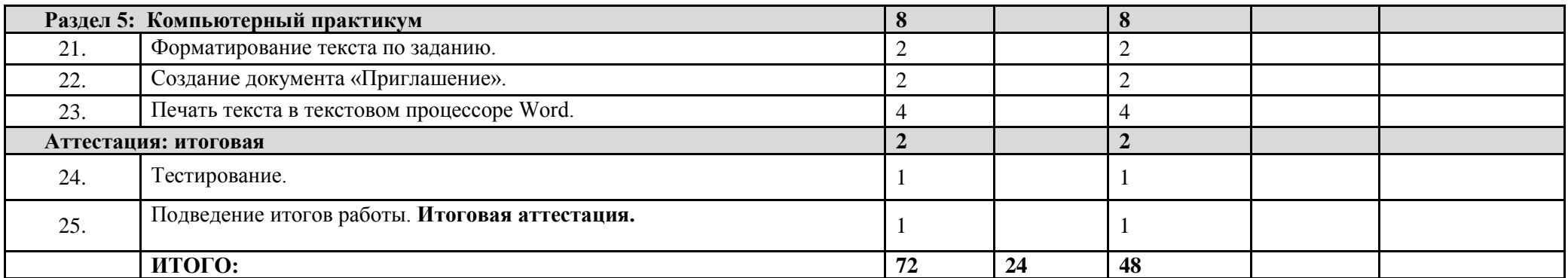